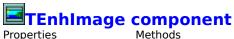

#### Unit

Enhlmage

#### **Description**

The TEnhImage component extends TImage component with JPEG support and image manipulation like flip, invert, saturation, lightness, graying and more. Correctly handles image aspect ratio. Versions for Delphi 16bit & Delphi 32bit. Requires PASIPG10.ZIP by NOMSSI NZALI Jacques H. C.

#### **Shareware**

Please, note that this component is shareware. You can try it to see if it fits your needs but you can't sell nor use it in commercial programs. To make a long story short: you can't gain money through this component.

The component will work correctly while Delphi is running.

The registration fee is, at present, 29 US\$ for a single version (16bit or 32bit) and 39 US\$ for both versions, but, for updated infos and special offers look on the web.

Over the web, you can find how to register this component at

http://ascu.unian.it/~milani/delphi

If the above link should ever be moved, try looking at the DSP (Delphi Super Page) http://sunsite.icm.edu.pl/delphi.

My e-mail address is mc3078@mclink.it or milani@ascu.unian.it.

#### **Properties**

<u>AutoSize</u> <u>ForceOpaque</u> <u>ShowProgress</u>

BlockSmoothingOptimizeScaleStyleBorderOverSizeSmoothingCenterQualityTransparent

<u>ForceGray</u> <u>ScaleRatio</u>

**Methods** 

<u>Contrastate</u> <u>LoadJPEG</u> <u>SavePicture</u>

<u>FlipHorizontal</u> <u>LoadPicture</u> <u>ToGray</u>

<u>FlipVertical</u> <u>ReadImageInfo</u> <u>VariateColors</u>

<u>Invert</u> <u>Saturate</u> <u>Lightness</u> <u>SaveJPEG</u>

#### **AutoSize**

**Declaration** 

property AutoSize: boolean;

### **Description**

Setting this property to TRUE forces the component to change its size to fit the image.

# **BlockSmoothing**

**Declaration property** BlockSmoothing: boolean;

# Description

Setting this property to TRUE enables block smoothing.

# **Border**

Declaration

property Border: boolean;

### **Description**

If this property is set to TRUE, a border is drawn around the control. The space for the shown image is reduced accordingly.

# Center

**Declaration** 

property Center: boolean;

### Description

Setting this property to TRUE causes the image to be centered in the control.

# **ForceGray**

Declaration

property ForceGray: boolean;

### Description

This property applies only to <u>IPEG loading</u>. Grays are computed directly by JPEG decoding routines.

Usually you won't use this property and will use <u>ToGray</u> instead.

# **ForceOpaque**

**Declaration** 

property ForceOpaque: boolean;

### **Description**

Setting this property to TRUE will make the control opaque.
That means that repainting it will not cause underlaying controls to be repainted.
This speeds up repainting, but may lead to strange results when the image is changed.

# **Optimize**

**Declaration** 

property Optimize: boolean;

### Description

Setting this property to TRUE forces optimization of entropy encoding parameters when <u>saving</u> an image.

# **OverSize**

**Declaration** 

property OverSize: boolean;

### **Description**

If this property is set to TRUE and <u>ScaleStyle</u> is set to ssScale, the image will be enlarged to fit the control (with the right XY ratio).

If set to FALSE, the image won't be enlarged.

# **Quality**

**Declaration** property Quality: 0..100;

### Description

This property defines the quality to be used when <u>saving to a JPEG file</u>. Consider that useful values range approximatively from 10 to 90. A quality value of 85 means almost perfection...

# **ScaleRatio**

**Declaration** 

property ScaleRatio: 0..100;

### **Description**

This property lets you <u>load</u> a smaller image when reading a JPEG file. A value of 100 means 100% (i.e. normal size). A value of 50 means 50% and so on. Please note that loading a smaller image usually leads to better results than stretching it later.

# **ShowProgress**

**Declaration** 

**property** ShowProgress: boolean;

### Description

Set this property to TRUE if you want to see the picture while it is <u>loaded</u> from a JPEG file.

# **ScaleStyle**

#### **Declaration**

property ScaleStyle: TScaleStyle;

TScaleStyle=(ssNormal,ssScale,ssStretchXY,ssStretchX,ssStretchY);

#### **Description**

With this property you can define the appearance of the image in the control. The most useful option is ssScale. It keeps the right aspect ratio of the image, stretching it to fit the available space in the control. If <u>OverSize</u> is set to FALSE, an image smaller than the control will not be enlarged to fit the control.

# **Smoothing**

**Declaration property** Smoothing: 0..100;

### Description

This property set the smoothing factor to be used when <u>loading JPEG files</u>. A value of 0 means that no smoothing will be done.

# **Transparent**

**Declaration property** Transparent: boolean;

# Description

Setting this property to TRUE forces the color of the left-bottom

# Contrastate

**Declaration procedure** Contrastate(delta: integer);

### Description

Changes the contrast of the image. Valid delta values range from -100 to 100.

# **FlipHorizontal**

**Declaration** procedure FlipHorizontal;

**Description** Flips the image horizontally.

# **FlipVertical**

**Declaration procedure** FlipVertical;

**Description**Flips the image vertically.

# Lightness

**Declaration procedure** Lightness(delta: integer);

# Description

Changes the lightness of the image. Valid delta values range from -100 to 100.

# Invert

**Declaration procedure** Invert;

### Description

Inverts the image pixel by pixel. Black becomes white, white becomes black and so on.

# LoadJPEG

**Declaration procedure** LoadJPEG(const FileName: string);

**Description**Loads a JPEG file.

# **LoadPicture**

Declaration

procedure LoadPicture(const FileName: string);

### Description

Loads a picture. Chooses the format to be used depending on file extension.

# ReadImageInfo

### **Declaration**

### **Description**

Reads informations about the JPEG file specified by *FileName*.

# **SaveJPEG**

**Declaration procedure** SaveJPEG(const FileName: string);

**Description**Saves a JPEG file.

# **SavePicture**

# **Declaration**

procedure SavePicture(const FileName: string);

### Description

Saves a picture. Chooses the format to be used depending on file extension.

# **Saturate**

**Declaration procedure** Saturate(delta: integer);

### Description

Changes the saturation of the image. Valid delta values range from -100 to 100.

# **ToGray**

**Declaration** procedure ToGray;

**Description**Converts the image to gray scale.

#### **VariateColors**

#### **Declaration**

procedure VariateColors(DeltaSaturation,DeltaContrast,DeltaLightness: integer);

### **Description**

This procedure applies <u>contrast</u>, <u>lightness</u> and <u>saturation</u> changes at once. It is much faster to apply all of them at once.

This is especially useful when you want to correct a freshly acquired image. Images acquired via VideoCapture and scanners might have colors that need some manipulation to be best viewed on your monitor. You might do some testing to define optimal parameters and then automatically alter every acquired image.